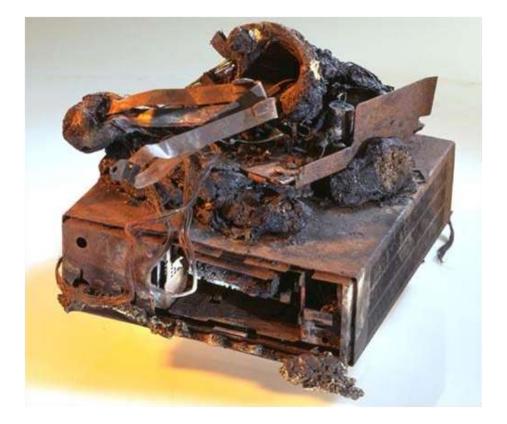

## Backing Up Your Computer Presenter: Neil Higgins March 8<sup>th</sup>, 2016

#### What happens on July 28, 2016? July 2016 (USA)

| Sunday Monday            | Tuesday                              | Wednesday                         | Thursday                                    | Friday                                                    | Saturday                                                           |  |
|--------------------------|--------------------------------------|-----------------------------------|---------------------------------------------|-----------------------------------------------------------|--------------------------------------------------------------------|--|
|                          |                                      |                                   |                                             | 1                                                         | 2                                                                  |  |
| 4<br>Independence<br>Day | 5                                    | 6                                 | 7                                           | 8                                                         | 9                                                                  |  |
| 11                       | 12                                   | 13                                | 14                                          | 15                                                        | 16                                                                 |  |
| 18                       | 19                                   | 20                                | 21                                          | 22                                                        | 23                                                                 |  |
| 25                       | 26                                   | 27                                | 28                                          | 29                                                        | 30                                                                 |  |
|                          |                                      |                                   |                                             |                                                           |                                                                    |  |
|                          | 4<br>Independence<br>Day<br>11<br>18 | 4<br>Independence<br>Day511121819 | 4   5   6     11   12   13     18   19   20 | 4   5   6   7     11   12   13   14     18   19   20   21 | 4<br>Independence<br>Day 5 6 7 8   11 12 13 14 15   18 19 20 21 22 |  |

© www.calendarpedia.com

Data provided laster will will warrant

## That is the last day to upgrade to Windows 10 for free

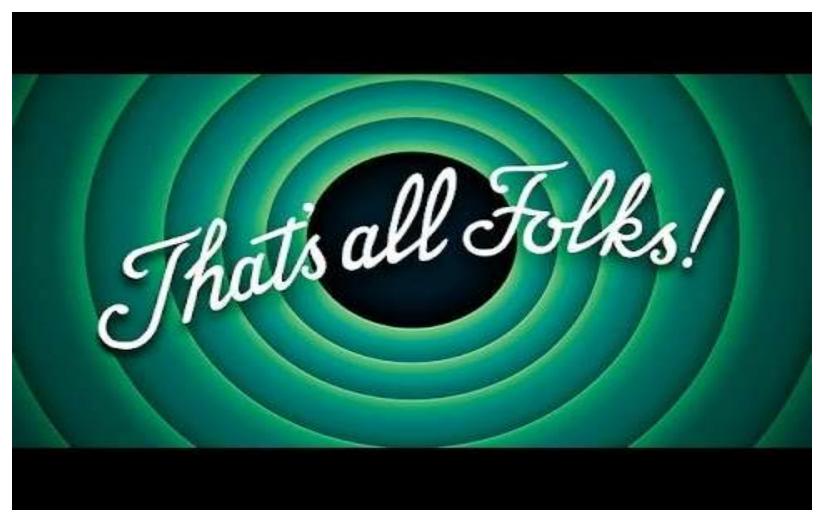

# A couple of questions

 Who has already upgraded to Windows 10?

<u>AND</u> did you make a complete system backup before you did the Windows 10 free upgrade?

• Do you like it?

• What if you want to go back?

# **Types of Backups**

- <u>Incremental Backup-</u> A security copy that contains only those files that have been altered since the last full backup.
- <u>Differential Backup-</u> A differential backup is a cumulative backup of all changes made since the last full backup, i.e., the differences since the last full backup. The advantage to this is the quicker recovery time, requiring only a full backup and the last differential backup to restore the entire data repository.
- <u>System Backup-</u> A system backup is the process of backing up the operating system, files and system-specific useful/essential data.
- Backup is a process in which the state, files and data of a computer system are duplicated to be used as a backup or data substitute when the primary system data is corrupted, deleted or lost.
- We will discuss System Backups today. The two other types of backups will not be useful to us if we need a complete full restore of a prior operating system.

# Backups and Physical Security

When was the last time you backed up your computer?

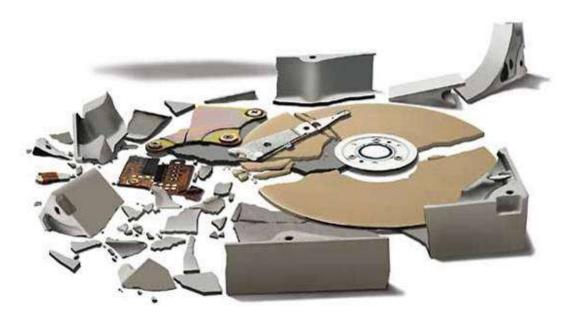

# Who is this guy?

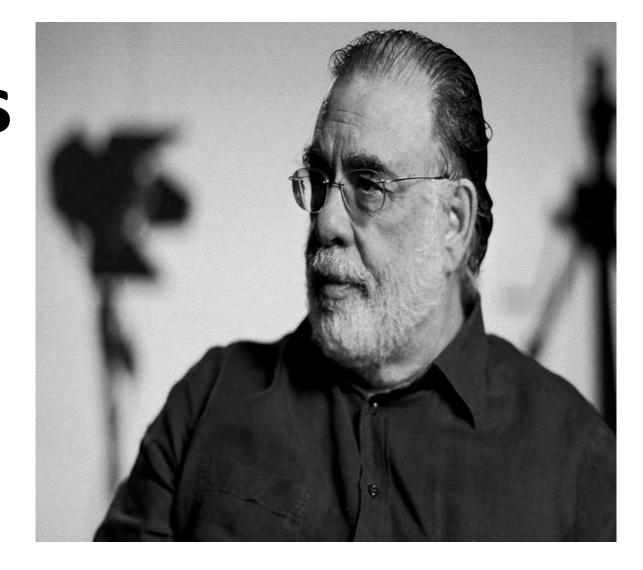

# Here is a hint.

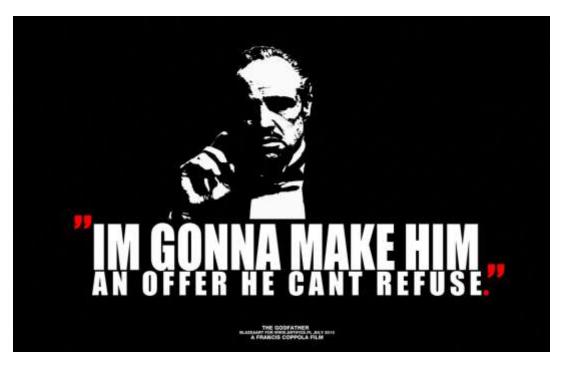

# Francis Ford Coppola

Director, producer and screenwriter. Godfather Movies, Apocalypse Now, Patton and Many Others.

**Did** an excellent job of backing up his work from a laptop to an external storage drive.

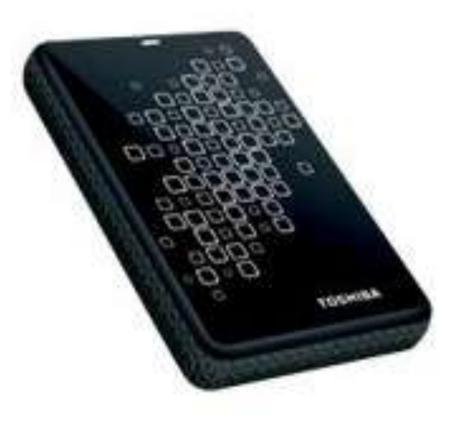

Until his house was broken into and his laptop and backup drive were stolen.

Losing <u>twenty</u> <u>years</u> of his creative work.

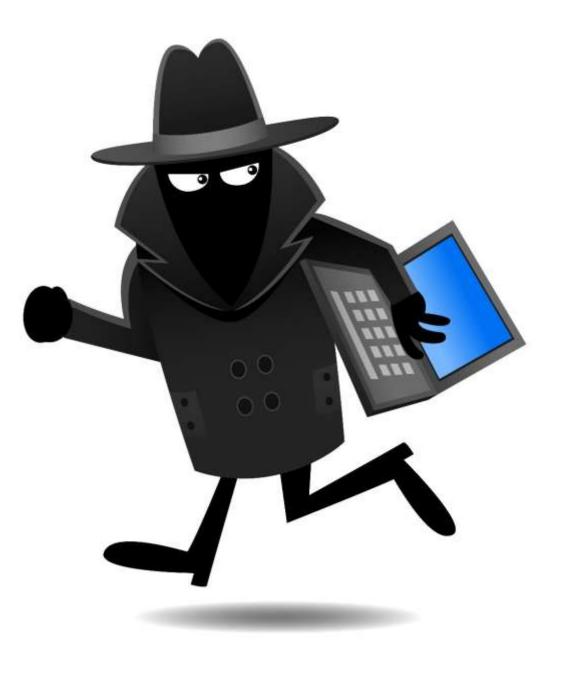

# **Backup Hardware Solutions**

- Backing up to the hard drive of your computer. Good idea? Partly.
- USB "Thumb" Drive- Too Small for Our Purposes

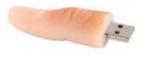

- DVDs? Probably Not!
- External Hard Drive- YES!

#### Prices on Bestbuy.com as of 02/29/2016

- SanDisk Cruzer 8GB USB 2.0 Flash Drive - Black \$4.99
- SanDisk Cruzer 16GB USB 2.0 Flash Drive - Black \$5.99
- SanDisk Cruzer 32GB USB 2.0 Flash Drive - Black \$8.99
- SanDisk Cruzer 64GB USB 2.0 Flash Drive - Black \$14.99
- SanDisk Ultra 128GB USB 3.0 Flash Drive - Black \$27.99
- Toshiba Canvio Basics 1TB External USB 3.0 Portable Hard Drive \$59.99
- Toshiba Canvio Basics 2TB External USB 3.0 Portable Hard Drive \$84.99

What about the "Cloud"? Can be expensive, and needs Internet access most (all?) of the time. Most secure physically(?)

If you have a Microsoft Account, or a Google Account/Email, <u>each one</u> gives you 15 GB (fifteen Gigabytes). FOR FREE!

15 GB will store about 3750 songs or almost two million pages of text.

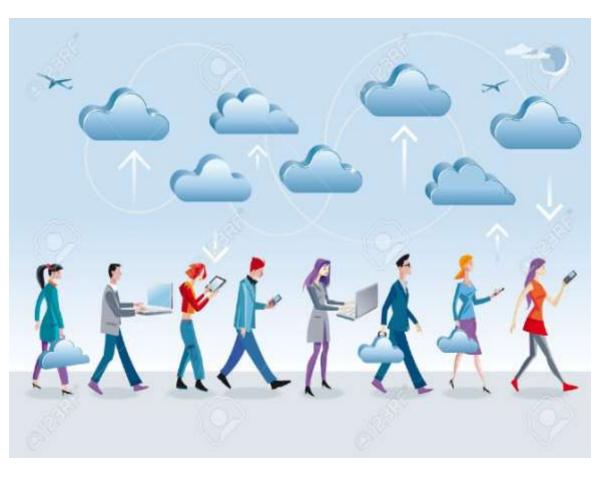

# Three programs were tested for this

### **presentation**

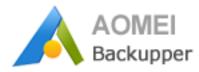

AOMEI AOEMI Backupper Standard

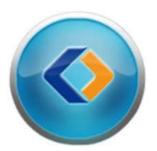

EaseUS Todo Backup Free

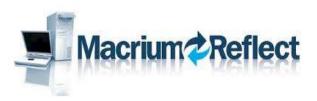

Macrium Reflect (3.5MB Installer file, took a LONG time to download the 571.1 MB program).

#### Windows 10 Tool

What is already available in Windows? Go to Control Panel > File History > System Image Backup > Next you can choose to: Create a System Image or Create a System Repair Disk

See the article from HowtoGeek in the web links. The three programs were installed on this computer-

Acer Model 5742-7620 Laptop Windows 10- 64 Bit 4GB Memory.

#### Windows 10 (C:) Properties

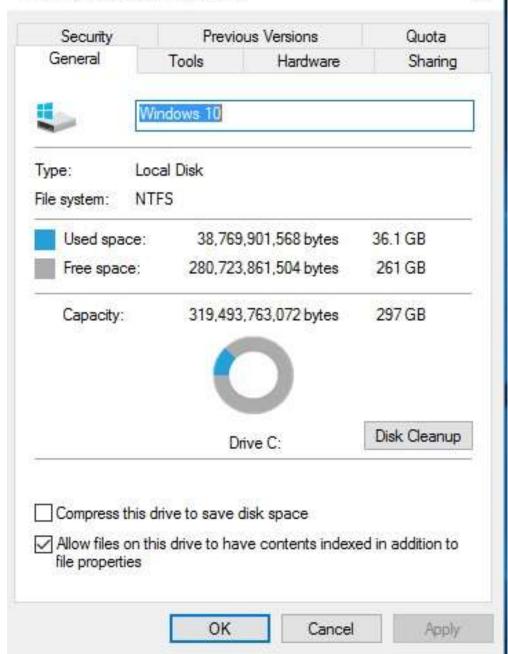

X

An external hard drive was the backup destination-

Toshiba Canvio Basics 1TB External USB 3.0 Portable Hard Drive.

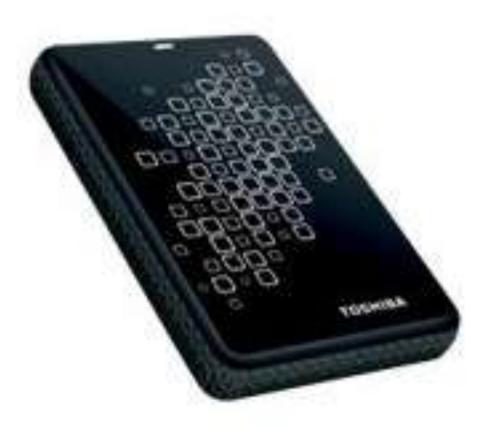

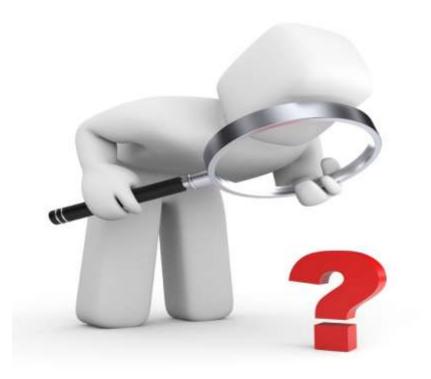

#### Let's Take a Quick Look at Each Program.

## Backup run Times

| Program Name                    | Program<br>Estimated<br>Time Mins | Start<br>Time | End<br>Time | Actual<br>Time<br>in Mins |
|---------------------------------|-----------------------------------|---------------|-------------|---------------------------|
|                                 |                                   |               |             |                           |
| AOMEI Backupper Standard        | 13                                | 11:02         | 11:16       | 0:14                      |
|                                 |                                   |               |             |                           |
| EaseUS Todo Backup Free Edition | 7                                 | 11:41         | 11:56       | 0:15                      |
|                                 |                                   |               |             |                           |
| Macrium Reflect Free Edition    | 15                                | 12:28         | 12:45       | 0:17                      |
| 16:35 per the program           |                                   |               |             |                           |

# What about a disaster? Or you want to go back?

- <u>Bare-Metal Restore-</u> Bare-metal restore is a technique in the field of data recovery and restoration where the backed up data is available in a form which allows one to restore a computer system from "bare metal", i.e. without any requirements as to previously installed software or operating system.
- This is the type of restore you would need to do if your hard drive failed mechanically, or if you wanted to restore a prior operating system.

#### A "Bare Metal" Restore was performed.

First, <u>all files</u> were completely destroyed on the C: drive using the KillDisk utility.

The full drive erase (297GB) took 1 hr 15 min. 22 sec.

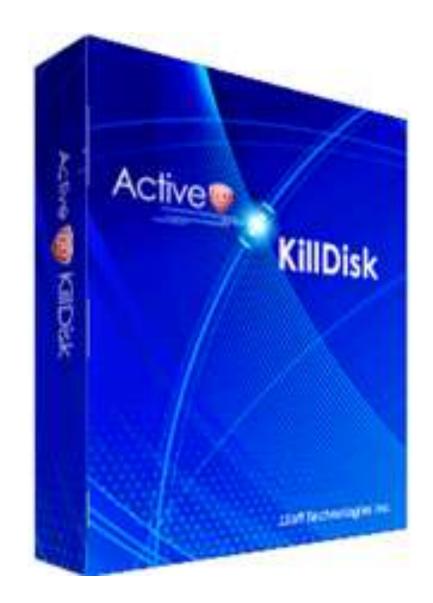

## EaseUS Todo Backup Was Used to Perform the Drive Restore

- The Toshiba external hard drive was connected, and the system was booted from the EaseUS Emergency Disk (CD) that was created after the program was installed.
- The time to restore the full 297 GB Partition With 36.1 GB of data was 35:19.
- Disconnected the external drive, ejected the CD, then rebooted. Success!

# Each program has good features

Windows System Image backup is OK.

AOMEI and EaseUS Created restore CDs that are Linux based (Linux to restore Windows?).

Macrium Reflect created a Win PE (Preboot Environment) CD. LOTS of features, maybe a *little* too much for a new user.

Both EaseUS and Macrium backups can be browsed like a regular drive, to copy and restore files. AOMEI did not do this.

# Thank you for your attention.

#### **Questions?**

Your Input?

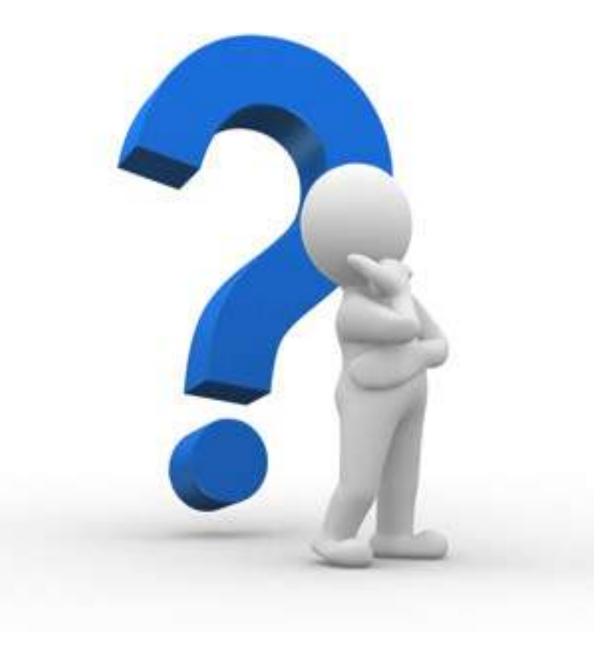

# Web Links

What is a system image? http://windows.microsoft.com/en-us/windows7/what-is-a-system-image

How to Create a System Image in Windows 7, 8, or 10 http://www.howtogeek.com/howto/4241/how-to-create-a-system-image-in-windows-7/

AOMEI Backupper Standard http://www.backup-utility.com/

EaseUS Todo Backup Free http://www.todo-backup.com/download/

Macrium Reflect Free Edition http://www.macrium.com/reflectfree.aspx

DataNumen Disk Image- another free disk imaging tool (not tested for this presentation). <u>https://www.datanumen.com/disk-image/</u>

Majorgeeks- the site I use for most of my freeware downloads. Programs are tested for quality and to make sure there is no malware or add-on junk. Programs that include adware are noted. <u>http://www.majorgeeks.com/</u>

# Web Links Continued

Create a System Repair Disk for Windows 7. http://windows.microsoft.com/en-us/windows7/create-a-system-repair-disc

What Happens to My Free Windows 10 Upgrade After 29 July 2016 if I Need to Change Hardware.

http://winsupersite.com/windows-10/what-happens-my-free-windows-10-upgrade-after-29-july-2016-if-ineed-change-hardware

Microsoft Upgrade to Windows 10 FAQ.

http://windows.microsoft.com/en-us/windows-10/upgrade-to-windows-10-faq

Microsoft Activation in Windows 10.

http://windows.microsoft.com/en-us/windows-10/activation-in-windows-10

Microsoft Windows 10 Recovery Options.

http://windows.microsoft.com/en-us/windows-10/windows-10-recovery-options

How to Create a Windows 10 Recover Disk.

http://www.techradar.com/us/how-to/software/operating-systems/how-to-create-a-windows-10-recoverydisk-1302377